## **NAVODILA ZA PRIJAVO V ARNES ZOOM**

Na Arnesu so z nakupom licenc omogočili vsem učiteljem na slovenskih osnovnih in srednjih šolah brezplačno uporabo sistema z vsemi funkcionalnostmi.

Za lažjo prijavo **sem ustvaril bližnjico na šolski spletni strani** (zgoraj desno, zraven e-spletišč in e-učilnic).

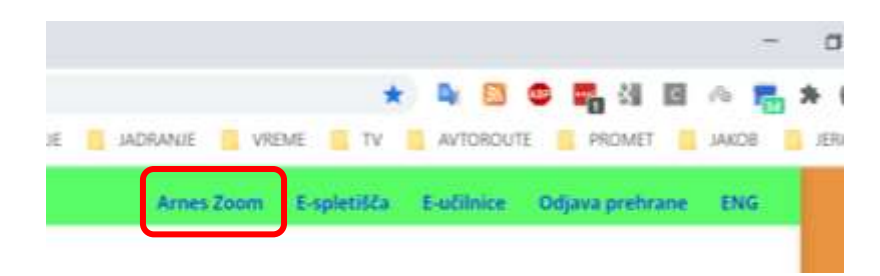

Za uporabo sistema se morate s svojim AAI-računom $*$  [prijaviti](https://arnes-si.zoom.us/) v storitev – to naredite s klikom na gumb »Sign-in«.

\* *Prijaviti se morate z vašim »šolskim« [AAI-računom](http://www.arnes.si/pomoc-uporabnikom/aai/odgovori-na-pogosto-zastavljena-vprasanja/#a3) in ne z [»gostujočim«](http://www.arnes.si/pomoc-uporabnikom/aai/odgovori-na-pogosto-zastavljena-vprasanja/#a4) Arnesovim AAI[računom](http://www.arnes.si/pomoc-uporabnikom/aai/odgovori-na-pogosto-zastavljena-vprasanja/#a4) (guest.arnes.si). Torej račun, ki ima na koncu končnico* [ime@osfrslj.si](mailto:ime@osfrslj.si)

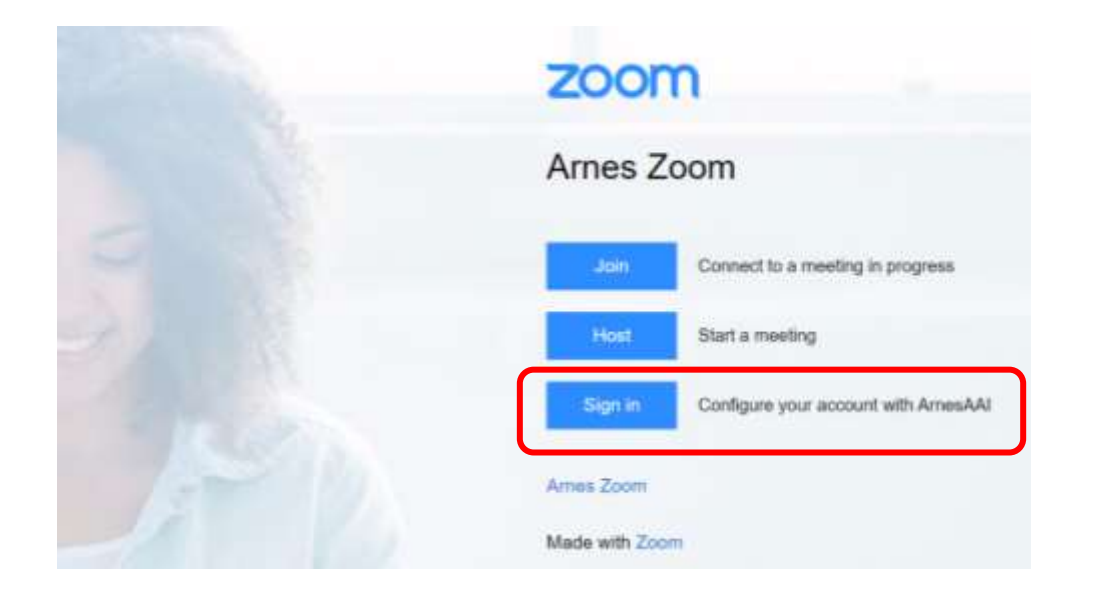

## **Ko ste v sami aplikaciji, pa je delo enako kot spomladi, ste že navajeni.**

Osnovna navodila za uporabo storitve si lahko ogledate na posnetku webinarja [Videokonference](https://podpora.sio.si/videokonference-zoom-webinar-7/)

## [Zoom](https://podpora.sio.si/videokonference-zoom-webinar-7/).

Tehnična pomoč za Arnes Zoom je na voljo [tukaj](https://www.arnes.si/pomoc-uporabnikom/arnes-zoom/).

*LP Simon (gradivo je za interno rabo – nelektorirano)*